# Arm Forge

1 [Wprowadzenie do pakietu Arm Forge](#page-0-0)

- 1.1 [Możliwości](#page-0-1)
- 1.2 [Ładowanie i uruchomienie](#page-0-2)
- 1.3 [Aktualna licencja](#page-1-0)
- 1.4 [Dokumentacja \(na stronie Arm\)](#page-1-1)

# <span id="page-0-0"></span>Wprowadzenie do pakietu Arm Forge

Pakiet Arm-Forge zawiera dwa narzędzia wspierające pracę programisty:

- [Arm DDT](https://docs.cyfronet.pl/display/PLGDoc/Arm+DDT), debugger, umożliwiający wykrywanie błędów, przerywanie działania programu, wykonywanie kodu krok po kroku, podglądanie wartości zmiennych, stosu wywołań funkcji itp.
- [Arm MAP](https://docs.cyfronet.pl/display/PLGDoc/Arm+MAP), profiler, analizujący zachowanie aplikacji pod kątem wydajności i zużycia różnych zasobów; dzięki niemu można się dowiedzieć ile czasu jest spędzane w której funkcji,

oraz dodatkowo:

[Arm Performance Reports](https://docs.cyfronet.pl/display/PLGDoc/Arm+Performance+Reports), narzędzie pozwalające w szybki sposób przedstawić charakterystykę wydajności i użycia zasobów przez naszą aplikację.

Główną zaletą tego pakietu jest to, że jest bardzo dobrze przystosowany do pracy z aplikacjami równoległymi - zarówno wieloprocesowymi (MPI) jak i wielowątkowymi (OpenMP).

Obecnie na klastrze Prometeusz dostępny jest pakiet Arm Forge Ultimate w wersji 20.2.

### <span id="page-0-1"></span>Możliwości

- przeznaczony dla kodów C / C++ / Fortran / CUDA
- częściowe wsparcie dla skryptów Python
- wsparcie dla MPI, OpenMP, GPU

#### <span id="page-0-2"></span>Ładowanie i uruchomienie

module add plgrid/tools/arm-forge

Po załadowaniu, otrzymujemy do dyspozycji komendy:

forge ddt map

Każda z nich, bez podawania innym argumentów, otworzy podstawowe GUI programu (Arm-Forge). Wewnątrz można przełączać się pomiędzy interfejsem startowym DDT oraz MAP.

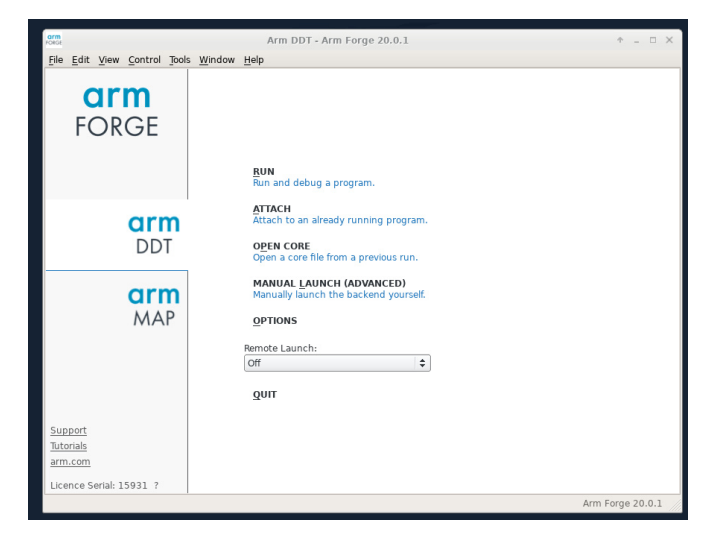

Oprócz tego do dyspozycji jest jeszcze komenda:

```
perf-report
```
## <span id="page-1-0"></span>Aktualna licencja

- ważna do 30 grudnia 2021 roku
- umożliwia wykonywanie programów korzystających maksymalnie z 128 procesów

## <span id="page-1-1"></span>Dokumentacja (na stronie Arm)

- → [ogólny opis Arm Forge](https://www.arm.com/products/development-tools/server-and-hpc/forge)
- $\rightarrow$  [pomoc i tutoriale,](https://developer.arm.com/tools-and-software/server-and-hpc/help/help-and-tutorials#forge) (sekcja "Debug, Profile, and Analyze")
- → [User Guide](https://developer.arm.com/documentation/101136/2020/Arm-Forge) (Arm-Forge 20.2)